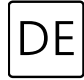

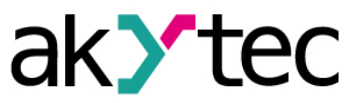

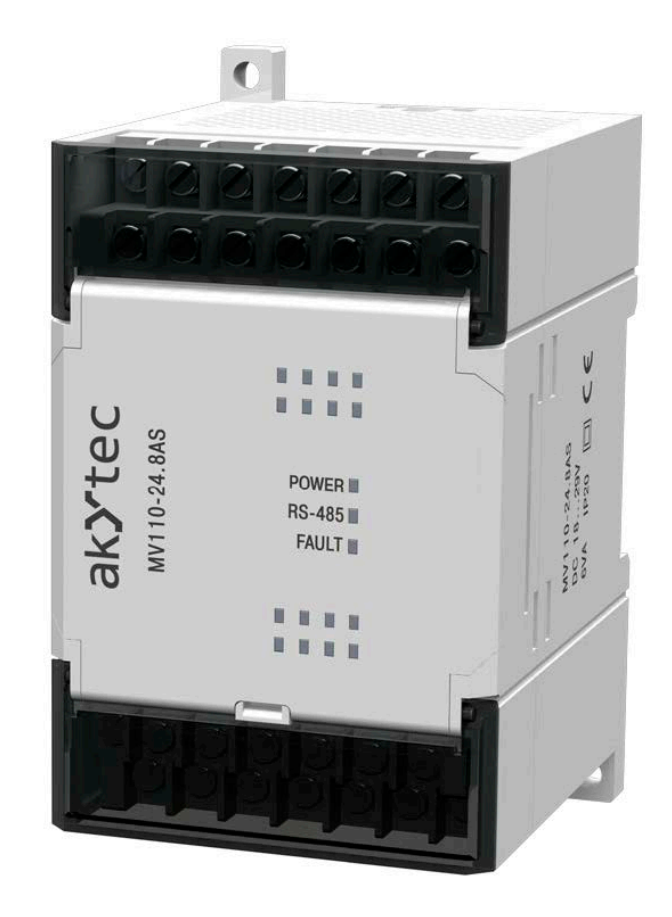

# **MV110-8AS**

**Analog-Eingangsmodul 8-Kanal**

**Bedienungsanleitung**

MV110-8AS\_2019.08\_0226\_DE © Alle Rechte vorbehalten Technische Änderungen und Druckfehler vorbehalten

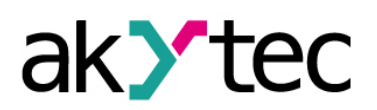

# **Inhaltsverzeichnis**

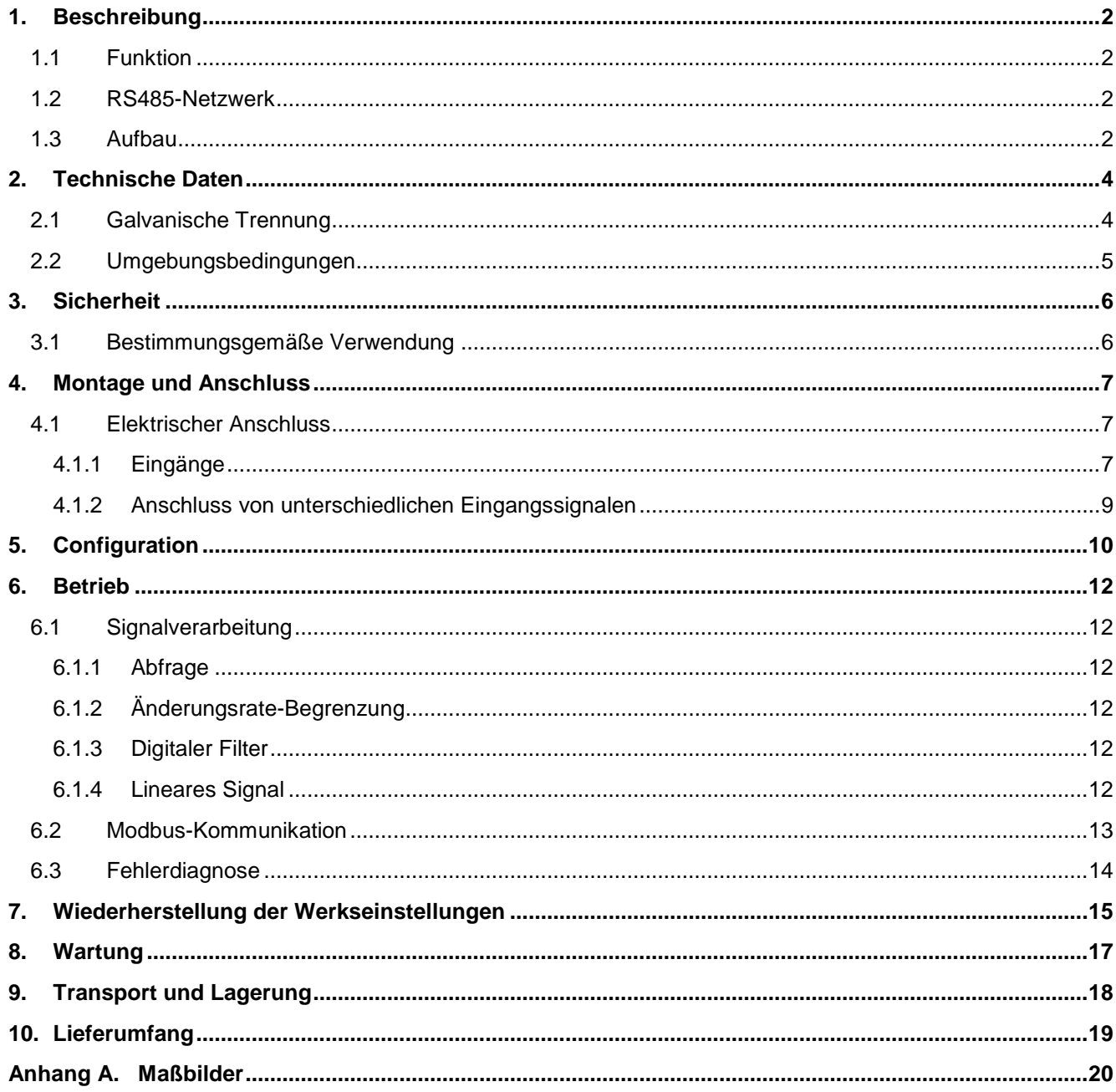

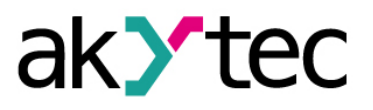

## <span id="page-2-0"></span>**1. Beschreibung**

## <span id="page-2-1"></span>**1.1 Funktion**

Das Analog-Eingangsmodul MV110-8AS ist ein Erweiterungsmodul mit 8 Analogeingängen für die folgenden Normsignale:

- $-4-20 \text{ mA}$
- 0-20 mA
- $-$  0-5 mA
- $-$  0-10 V

Das Modul verfügt über folgende galvanisch getrennte Stromkreise:

- Spannungsversorgung
- Analogeingänge
- RS485-Schnittstelle

Die einzelnen Eingänge sind nicht voneinander galvanisch getrennt.

Das Modul ermöglicht folgende Funktionen:

- Anschluss von Peripheriegeräten mit analogen Ausgängen
- Umwandlung analoger Signale in digitale Werte
- Sensor-Zustandsdiagnostik
- RS485-Netz-Zustandsdiagnostik
- Erzeugen der entsprechenden Fehler- oder Alarmsignale
- Slave im Sinne des Modbus-Protokolls

Das Modul unterstützt die Protokolle Modbus-RTU und Modbus-ASCII und verfügt über eine automatische Protokollerkennung.

Die Konfiguration des Moduls erfolgt mit dem mitgelieferten Konfigurationsprogramm "M110 Configurator" über einen Schnittstellenadapter RS485-USB (im Lieferumfang nicht enthalten).

## <span id="page-2-2"></span>**1.2 RS485-Netzwerk**

Die I/O-Module der Serie Mx110 benutzen für den Datenaustausch den weitverbreiteten Standard RS485. Die serielle Schnittstelle RS485 ist in 2-Drahttechnik im Halbduplex-Verfahren ausgelegt. Die Module unterstützen die Protokolle Modbus-RTU, Modbus-ASCII und akYtec. Ein Netz besteht aus einem Master und kann bis zu 32 Slaves haben. Die maximale Länge beträgt 1200 m. Mit einem RS485-Schnittstellenverstärker können die Anzahl der Slaves und die Netzlänge vergrößert werden.

Die einzelnen Geräte (Slaves) sind in Linien- bzw. Bustopologien angeordnet. Das bedeutet, dass die Leitung vom ersten Gerät auf das Zweite, vom Zweiten auf das Dritte, etc., geführt wird. Eine sternförmige Verteilung und Stichleitungen sind nicht erlaubt.

An den offenen Kabelenden (erster und letzter Teilnehmer in einem Bussystem) entstehen immer Leitungsreflexionen. Diese sind umso stärker, je größer die gewählte Baudrate ist. Um die Reflexionen möglichst gering zu halten, wird ein Abschlusswiderstand eingebaut. In der Praxis haben sich für die Abschlusswiderstände 150 Ohm als sinnvoll erwiesen.

Alle Module werden ausschließlich im Slave-Modus betrieben. Als Master können SPSs, PCs mit SCADA-Software oder Bedienterminals eingesetzt werden.

## <span id="page-2-3"></span>**1.3 Aufbau**

- Gehäuse: Kunststoff, grau, für Wand- oder Hutschienenmontage
- Klemmleisten: 2 abnehmbare Klemmleisten mit 24 Schraubklemmen
	- LED "POWER": Betriebsspannungsanzeige
- LED "RS-485": blinkt beim Datenaustausch am seriellen Port

# **Beschreibung**

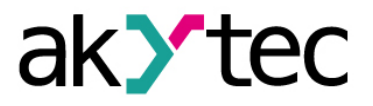

- LED "FAULT": leuchtet im Fehlerzustand (siehe 6.3)

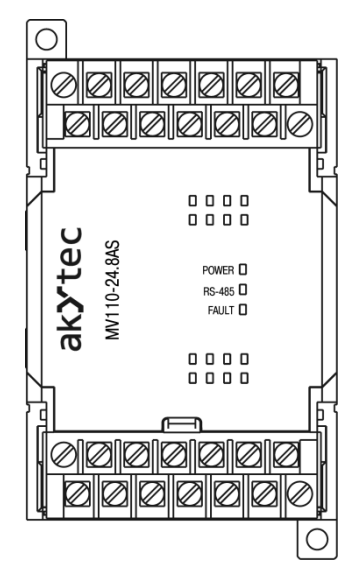

*Abb. 1.1 Frontansicht*

Die Maßbilder sind im Anhang A dargestellt.

Unter der Abdeckung auf der Vorderseite des Moduls befindet sich eine 10-polige Stiftleiste XP1 mit dem Jumper JP1 (siehe Abb. 4.1, 7.3) für die Wiederherstellung der Werkseinstellungen (siehe 7)

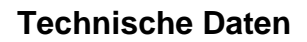

#### <span id="page-4-0"></span>**2. Technische Daten**

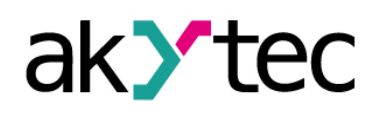

## *Tabelle 2.1 Technische Daten allgemein*

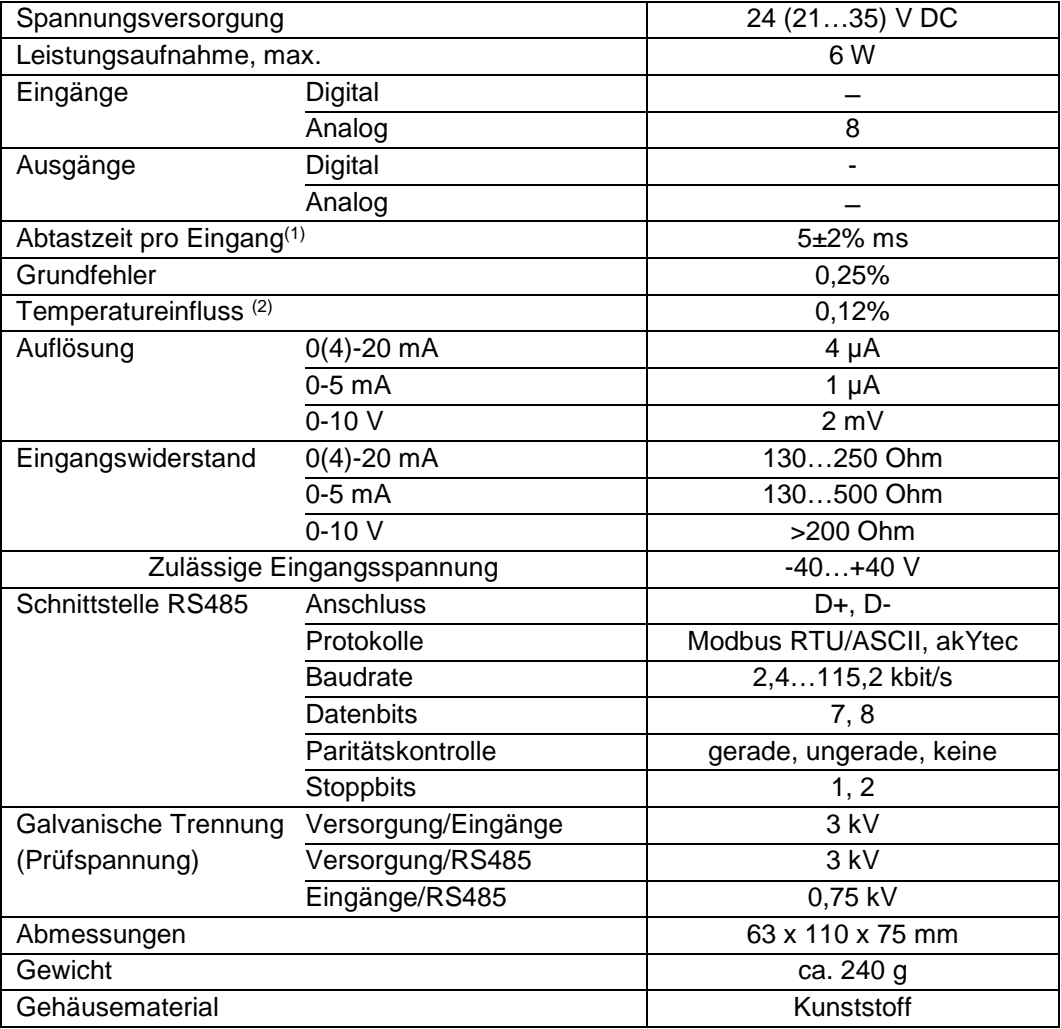

(1) *Da die Abfrage der Eingänge sequenziell erfolgt, beträgt die gesamte Abtastzeit die Summe der Abtastzeiten aller beschalteten Eingänge.*

(2) *% FS, für je 10 °C Abweichung von (20 ± 5) °C innerhalb der zugelassenen Grenzen.*

## <span id="page-4-1"></span>**2.1 Galvanische Trennung**

Der Datenlogger hat drei galvanische Gruppen

- ─ Spannungsversorgung 24 VDC
- ─ Analogeingänge
- ─ RS485

## *Table 2.2 Galvanische Trennung*

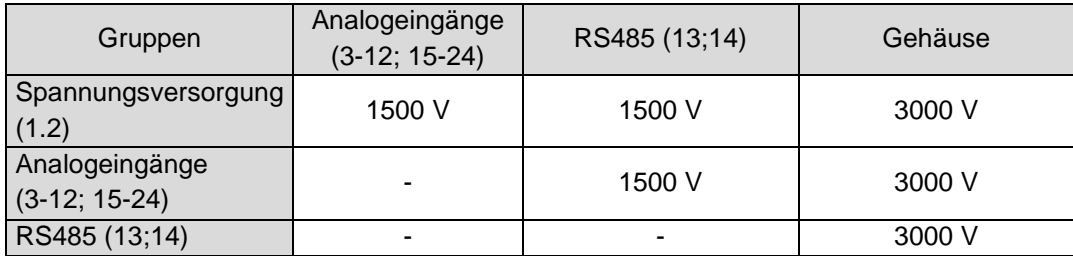

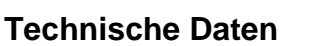

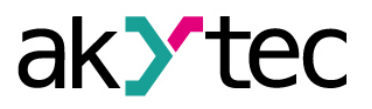

#### <span id="page-5-0"></span>**2.2 Umgebungsbedingungen**

Das Modul ist für die selbstständige Konvektionskühlung ausgelegt. Dies ist bei der Auswahl des Installationsortes zu beachten.

Die folgenden Umgebungsbedingungen müssen beachtet werden:

- ─ saubere, trockene und kontrollierte Umgebung, staubarm
- geschlossene explosionsgeschützte Räume ohne aggressive Dämpfe und Gase

## *Tabelle 2.3 Umgebungsbedingungen*

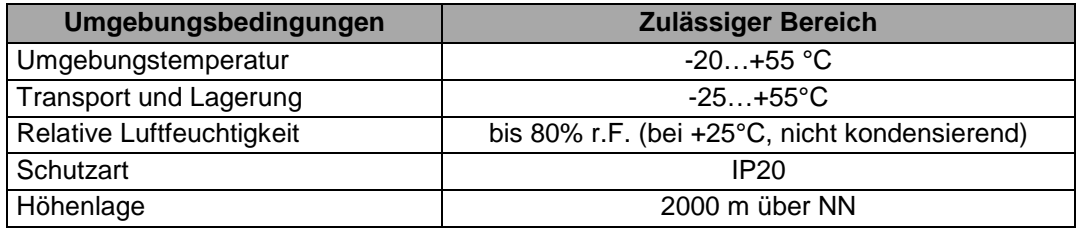

# **Sicherheit**

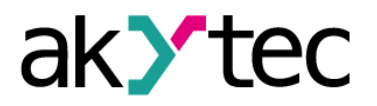

## <span id="page-6-0"></span>**3. Sicherheit**

In dieser Betriebsanleitung werden folgende Warnhinweise verwendet:

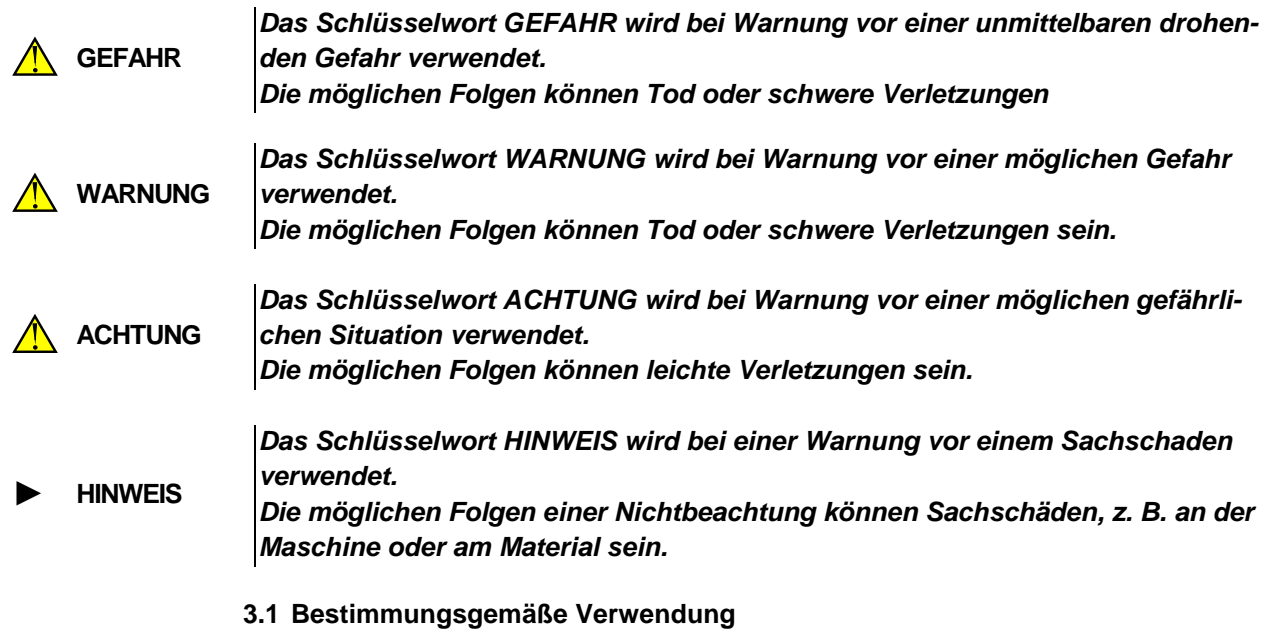

<span id="page-6-1"></span>Das Analog-Eingangsmodul Gerät ist nur für die in dieser Bedienungsanleitung beschriebenen Einsatzbereiche vorgesehen, unter Beachtung aller angegebenen technischen Daten.

#### **Nicht bestimmungsgemäße Verwendung**

Jede andere Verwendung gilt als nicht bestimmungsgemäß. Besonders zu beachten ist hierbei:

- Das Gerät darf nicht eingesetzt werden für medizinische Geräte, die menschliches Leben oder körperliche Gesundheit erhalten, kontrollieren oder sonst wie beeinflussen.
- Das Gerät darf nicht in explosionsfähiger Umgebung eingesetzt werden.
- Das Gerät darf nicht eingesetzt werden in einer Atmosphäre, in der ein chemisch aktiver Stoff vorhanden ist.

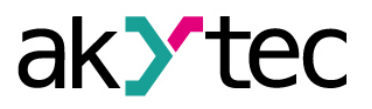

## <span id="page-7-0"></span>**4. Montage und Anschluss**

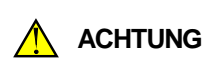

*Montage und Anschluss Die Folgen einer nicht fachgerecht ausgeführten Montage, Einbau und Anschluss könnten schwere oder leichte Verletzungen sowie Schäden am Gerät sein.*

*Montage, Einbau und Anschluss darf nur durch Fachkräfte oder durch eine beauftragte Fachkraft durchgeführt werden!*

- Das Modul ist für die Montage in einem Schrank auf Hutschiene oder an einer Wand vorgesehen.
- Montieren Sie das Modul in einem Gehäuse, in dem saubere, trockene und kontrollierte Umgebungsbedingungen gewährleistet sind. Weitere Anforderungen entnehmen Sie bitte 2.1.
- Das Modul ist für die selbstständige Konvektionskühlung ausgelegt. Dies ist bei der Auswahl des Installationsortes zu beachten.
- <span id="page-7-1"></span>**4.1 Elektrischer Anschluss**

*Elektrische Spannung*

*Elektrische Körperströme könnten Sie töten oder schwer verletzen. Der Anschluss muss durch eine Elektrofachkraft erfolgen.*

*Die Netzspannung muss mit der auf dem Typenschild angegebenen Bemessungsspannung übereinstimmen!*

*Netzseitig muss eine entsprechende elektrische Absicherung vorhanden sein!*

**A** WARNUNG

► **HINWEIS** *Schalten Sie die Versorgungsspannung nur nach der vollständigen Verdrahtung des Geräts ein.*

- Die elektrischen Anschlüsse sind auf der Abb. 4.1 und die Klemmenbelegung ist in der Tabelle 4.1 dargestellt.
- Der Anschluss von externen Signalen an die Eingangsklemmen erfolgt entsprechend der Abb.  $4.2 - 4.3$ .
- Die Spezifikationen des Herstellers der externen Signalquelle müssen berücksichtigt werden.
- Schließen Sie die Versorgungsspannung an die Klemmen "24 V" und "0 V" an.
	- Anschlussquerschnitt ≤1,5 mm²

*EMV-Sicherheit*

► **HINWEIS**

*Signalleitungen dürfen nicht zusammen mit Stromleitungen verlegt werden. Für die Signalleitungen darf ausschließlich ein geschirmtes Kabel verwendet werden. Schirmauflage im Schaltschrank ist aus EMV-Gründen dringend empfohlen!*

- Schließen Sie die RS485-Leitung an die Klemmen D+ und D- an.
- Der Anschluss an die Schnittstelle RS485 erfolgt über TwistedPair-Kabel. Die Verbindungsleitung darf 1200 m nicht überschreiten.

## <span id="page-7-2"></span>**4.1.1 Eingänge**

Beim Anschließen ist Folgendes zu beachten:

- Die Klemmen AIx- sind über einen Widerstand (0,1 Ohm) intern miteinander verbunden und müssen das gleiche negative Potential haben.
- Der gemeinsame Widerstand des Sensorausgangs mit den Verbindungsleitungen darf 100 Ohm nicht übersteigen.
- beim Anschluss ist unbedingt darauf zu achten, dass die zulässige Eingangsspannung des Eingangs (siehe Tabelle 2.1) nicht überschritten wird. Wenn die Spannung

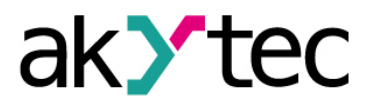

# **Montage und Anschluss**

innerhalb der zulässigen Grenzen ist, wird der Eingangsstrom automatisch auf 35 mA begrenzt.

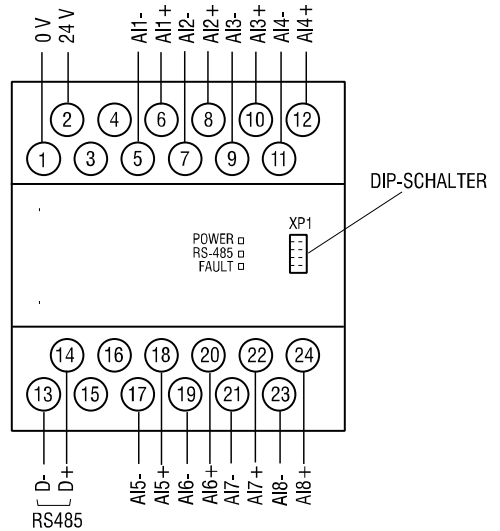

*Abb. 4.1 Elektrische Anschlüsse*

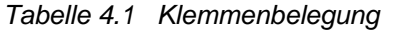

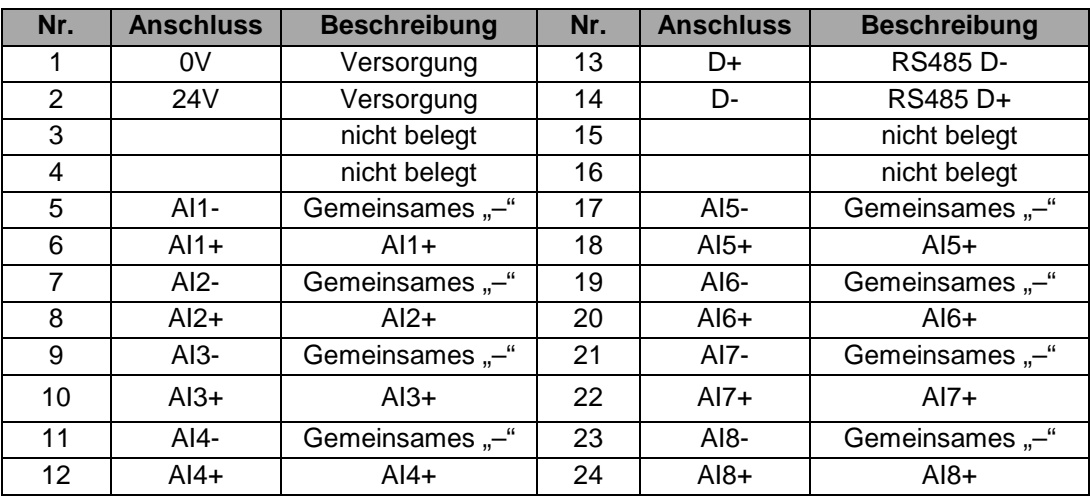

Beim Anschluss der Strom- und Spannungssignale muss eine externe Hilfsspannungsquelle berücksichtigt werden.

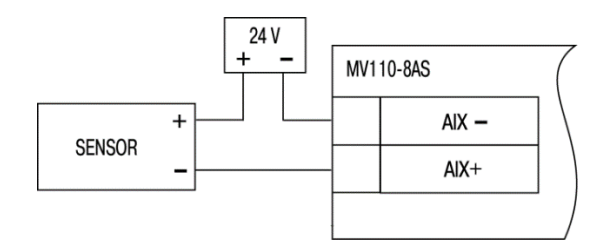

*Abb. 4.2 Anschluss des Signals in 2-Leiter-Technik*

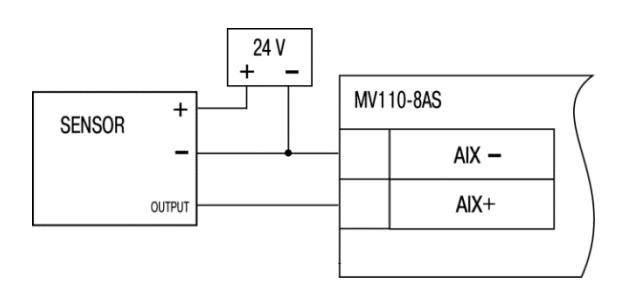

*Abb. 4.3 Anschluss des Signals in 3-Leiter-Technik*

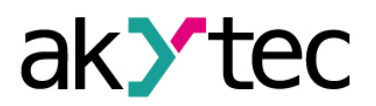

# **Montage und Anschluss**

#### <span id="page-9-0"></span>**4.1.2 Anschluss von unterschiedlichen Eingangssignalen**

Jeder der 8 Eingänge kann für einen beliebigen Signaltyp unabhängig von den anderen Eingängen verwendet werden. Der Signaltyp (Sensortyp) muss während der Konfiguration im Parameter in-t festgelegt werden. Die komplette Liste der Konfigurationsparameter ist im Anhang B dargestellt.

Wenn der Sensor einen positiven Ausgang hat, kann eine gemeinsame Hilfsspannungsquelle verwendet werden. Bei einem negativen Ausgang muss für jeden Sensor eine separate Hilfs-spannungsquelle berücksichtigt werden.

*Vor dem Start*

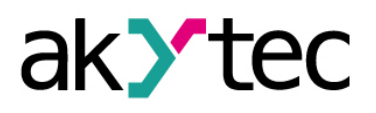

# <span id="page-10-0"></span>**5. Configuration**

## ► **HINWEIS**

## *Vor dem Einschalten ist sicher zu stellen, dass das Gerät für min. 30 Minuten bei der vorgesehenen Betriebstemperatur (-20...+55 °С) gelagert wurde.*

Das Ablesen, Ändern und Speichern der Parameter ist nur mit dem Konfigurationsprogramm "M110 Configurator" möglich. Die komplette Parameterliste ist in der Tabelle 5.1 ersichtlich.

Damit das Modul in einem RS485-Netzwerk betrieben werden kann, muss es konfiguriert werden. Folgende Schritte sind notwendig:

- Installieren Sie das Konfigurationsprogramm "M110 Configurator" auf den PC
- Das Modul muss an den USB-Port des PCs über den Adapter USB/RS485 (im Lieferumfang nicht enthalten) angeschlossen werden. Verbinden Sie die Klemme D+/Ddes Moduls mit den Klemmen D+/D- des Adapters.
- Schließen Sie die Versorgungsspannung an die Klemmen 24V / 0V des Moduls
- Schalten Sie die Versorgungsspannung ein
- Starten Sie den M110 Configurator

Falls die Werkseinstellungen des Moduls nicht geändert sind, wird die Verbindung mit dem Modul automatisch hergestellt. Das Modul wird automatisch erkannt, die Konfigurationsparameter des Moduls ausgelesen und das Fenster mit der entsprechenden Konfigurationsmaske geöffnet.

Andernfalls müssen die Netzwerkparameter des Konfigurationsprogramms angepasst werden.

| Be-<br>zeich-<br>nung       | <b>Parameter</b> | Zulässiger<br><b>Wert</b>    | <b>Bedeutung</b>       | Werk-<br>sein-<br>stellung |  |  |  |  |  |
|-----------------------------|------------------|------------------------------|------------------------|----------------------------|--|--|--|--|--|
| <b>Allgemeine Parameter</b> |                  |                              |                        |                            |  |  |  |  |  |
| dev                         | Device           | bis zu 8 Zeichen             | MV110-<br>8AS          |                            |  |  |  |  |  |
| ver                         | Firmware version | bis zu 8 Zeichen             | Hersteller-<br>Angaben |                            |  |  |  |  |  |
| n.Err                       | Last error code  | $0255$ (beim Enschalten - 0) |                        |                            |  |  |  |  |  |
|                             | Exit code        | 0                            | software reset         |                            |  |  |  |  |  |
| exit                        |                  | 6                            | hardware reset         |                            |  |  |  |  |  |
|                             |                  | $\overline{7}$               | power on               |                            |  |  |  |  |  |
|                             |                  | 8                            | watchdog timer         |                            |  |  |  |  |  |
|                             |                  | Netzwerkparameter            |                        |                            |  |  |  |  |  |
|                             | Baudrate, kbit/s | $\pmb{0}$                    | 2,4                    |                            |  |  |  |  |  |
|                             |                  | $\mathbf 1$                  | 4,8                    | 9,6                        |  |  |  |  |  |
|                             |                  | $\overline{2}$               | 9,6                    |                            |  |  |  |  |  |
|                             |                  | 3                            | 14,4                   |                            |  |  |  |  |  |
| <b>bPS</b>                  |                  | 4                            | 19,2                   |                            |  |  |  |  |  |
|                             |                  | 5                            | 28,8                   |                            |  |  |  |  |  |
|                             |                  | 6                            | 38,4                   |                            |  |  |  |  |  |
|                             |                  | $\overline{7}$               | 57,6                   |                            |  |  |  |  |  |
|                             |                  | 8                            | 115,2                  |                            |  |  |  |  |  |
| <b>PrtY</b>                 | Parity *         | 0                            | none                   | none                       |  |  |  |  |  |
|                             |                  | 1                            | even                   |                            |  |  |  |  |  |
|                             |                  | $\overline{2}$               | odd                    |                            |  |  |  |  |  |
| <b>Sbit</b>                 | Stop bits *      | $\boldsymbol{0}$             | 1                      | 1                          |  |  |  |  |  |
|                             |                  | 1                            | $\overline{2}$         |                            |  |  |  |  |  |

*Tabelle 5.1 Parameter in Konfigurationsmodus*

# **Configuration**

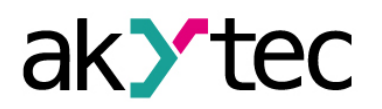

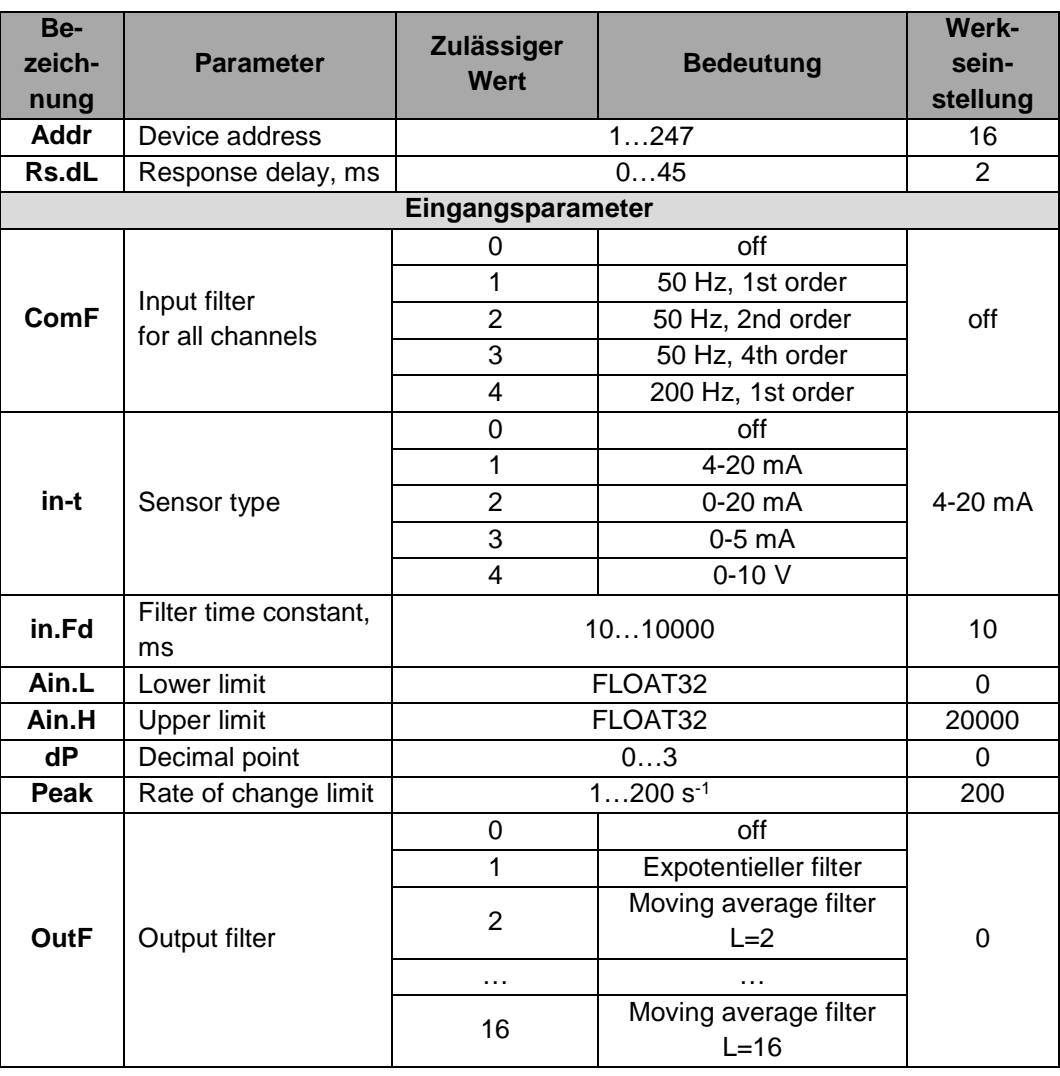

*\* Unerlaubte Kombinationen der Parameter:*

– *prty=0; sbit=0; len=0*

– *prty=1; sbit=1; len=1*

– *prty=2; sbit=1; len=1*

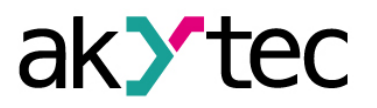

# <span id="page-12-0"></span>**6. Betrieb**

Im Betrieb wird das Modul von einem Master-Gerät in einem Modbus-Netzwerk gesteuert.

Es stehen zum Lesen die Modbus-Funktionen 03, 04 und zum Schreiben die Modbus-Funktionen 15 und 16 zur Verfügung.

## <span id="page-12-1"></span>**6.1 Signalverarbeitung**

Alle Eingänge werden zyklisch abgefragt. Die Ergebnisse der Abfrage werden in digitale Werte umgewandelt, bewertet und entsprechend den eingestellten Konfigurationsparametern (Tabelle 5.1) bearbeitet. Nach diesem Prozess werden die endgültigen Werte in Datenregistern (Tabelle 6.1) gespeichert.

## <span id="page-12-2"></span>**6.1.1 Abfrage**

Ein Eingang wird in die Abfrageliste aufgenommen, sobald ein Signal- oder Sensortyp im Parameter in-t "Sensor type" für den Eingang ausgewählt wurde. Wenn der Parameter auf "off" gestellt ist, wird der Eingang aus der Liste gestrichen.

# <span id="page-12-3"></span>**6.1.2 Änderungsrate-Begrenzung**

Die Begrenzung der Änderungsrate des Signals bietet eine effektive Verringerung des Impulsrauschens. Diese Begrenzung lässt sich mit dem Parameter **peak** so einzustellen, dass die Unterdrückung des Rausches nicht das Messsignal beeinflusst.

Der Parameter lässt sich von 1 bis 200 s<sup>-1</sup> mit der Schrittweite 1 s<sup>-1</sup> ändern. Die Einheit 1 s<sup>-1</sup> entspricht 1/200 des Messbereichs.

Z. B. beim 4-20 mA Signal:

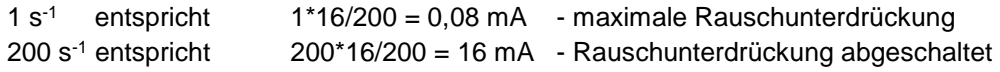

Wenn bekannt ist, dass die maximale Änderungsrate des Signals 50 mA/s nicht übersteigt, also

$$
\frac{50 \text{ mA/s}}{16 \text{ mA}} = 3,125 \text{ Messagereichs/s}
$$

dann garantiert der Parameter **peak** = 4 in diesen Fall die bestmögliche Rauschunterdrückung und gleichzeitig die minimalste Beeinflussung des Messsignals. Werkseitig ist **peak** = 200 eingestellt.

## <span id="page-12-4"></span>**6.1.3 Digitaler Filter**

Der digitale Filter besteht aus zwei Stufen:

- In der ersten Stufe ist ein gemeinsamer Filter eingesetzt, die auf alle 8 Kanäle auswirkt. Der Filtertyp ist im Parameter **comf** einzustellen. Der Filter liefert eine Rauschunterdrückung mit Frequenzen, die Vielfachen der Frequenz von 50 Hz sind. Werkseitig ist der Filter abgeschaltet.
- Ein individuelles Filter für jeden Kanal ist in der zweiten Stufe eingesetzt und muss im Parameter **outf** eingestellt werden.
- Wenn der Parameter **outf** = 1 ist, wird der exponentiellen Filter eingeschaltet. Die Zeitkonstante des Filters muss im Parameter **in.fd** in Millisekunden eingestellt werden. Je größer der Wert, desto besser die Störfestigkeit und größer die Trägheit des Eingangs.

## <span id="page-12-5"></span>**6.1.4 Lineares Signal**

Um ein lineares Signal (Strom oder Spannung) zu skalieren müssen die Messgrenzen eingestellt werden. Die Parameter Ain.L "Lower limit" und Ain.H "Upper limit" werden in den Physikalischen Messeinheiten entsprechen der Signalgrenzen eingestellt.

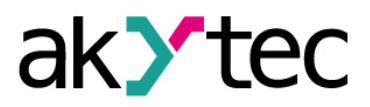

## **Betrieb**

Wenn **Ain.L**<**Ain.H**, dann

$$
Messageet = Ain.L + \frac{(Ain.H-Ain.L)*(S_i-S_{min})}{S_{max}-S_{min}}
$$

Wenn **Ain.L**>**Ain.H**, dann

$$
Messageet = Ain.L. \frac{(Ain.L. Ain.H)* (S_i-S_{min})}{S_{max}.S_{min}}
$$

wobei

Smax – Signalobergrenze (z. B. 20 beim 4-20 mA Signal)

Smin – Signaluntergrenze (z. B. 4 beim 4-20 mA Signal)

 $S_i$  – aktueller Signalwert

#### <span id="page-13-0"></span>**6.2 Modbus-Kommunikation**

Die Protokolle Modbus-RTU und Modbus-ASCII werden unterstützt.

Es stehen zum Lesen die beiden Modbus-Funktionen 03 und 04 zur Verfügung sowie folgende Parameter:

- Aktueller Messwert
- Zeitstempel
- Fehlerzustandscode (siehe 6.3)

Der aktuelle Messwert steht in drei Formaten zur Verfügung:

- Ganzzahl (16 Bit)
- Ganzzahl mit dem Zeitstempel (16 Bit + 16 Bit)
- Gleitkommazahl mit dem Zeitstempel (32 Bit + 16 Bit)

Für die Ermittlung der Ganzzahl wird der aktuelle Messwert mit 10**dP** multipliziert. **dp** steht hierbei für Dezimalpunktstelle und wird als Parameter auf eine Zahl zwischen 0 und 3 eingestellt.

Bei der Übertragung des Gleitkommazahl-Wertes wird das erste Register mit dem höherwertigen Teil der 32-Bit-Daten belegt (umgekehrte Reihenfolge).

Der Zeitstempel ist eine zyklisch laufende Zeit von 0 bis 655,36 s mit einer Schrittweite von 0,01 s und wird als 2-Byte-Ganzzahl gespeichert. Diese bestimmt genau die Zeit der Messung innerhalb eines Zyklus. Der Zyklus wird erstmal mit dem Modulstart gestartet und nach 655,36 s zurückgesetzt.

|                  |                        |                   | Ein-         | <b>Register</b> | $Zu-$ |  |
|------------------|------------------------|-------------------|--------------|-----------------|-------|--|
| <b>Parameter</b> | <b>Beschreibung</b>    | <b>Datentyp</b>   | gang<br>-Nr. | hex             | griff |  |
| exit             | Grund für den Neustart | <b>INT16</b>      |              | 0x88            | r     |  |
| n.Err            | Letzte Netzwerkfehler  | <b>BYTE</b>       |              | 0x90            | r     |  |
| <b>bPS</b>       | <b>Baudrate</b>        | <b>INT16</b>      |              | 0x30            | r/w   |  |
| <b>PrtY</b>      | Parität                | <b>INT16</b>      |              | 0x38            | r/w   |  |
| <b>Sbit</b>      | <b>Stoppbits</b>       | <b>INT16</b>      |              | 0x40            | r/w   |  |
| Addr             | Geräteadresse          | <b>INT16</b>      |              | 0x48            | r/w   |  |
| <b>Rs.dL</b>     | Antwortverzögerung     | INT <sub>16</sub> |              | 0x50            | r/w   |  |
| <b>ComF</b>      | Gemeinsame Filter      | <b>INT16</b>      |              | 0x28            | r/w   |  |
|                  |                        | <b>INT16</b>      | 1            | 0x00            | r/w   |  |
| in-t             | Sensortyp              |                   | $\cdots$     | $\cdots$        | .     |  |
|                  |                        |                   | 8            | 0x07            | r/w   |  |
|                  |                        |                   | 1            | 0x18            | r/w   |  |
| in.Fd            | Filterzeitkonstante    | <b>INT16</b>      | .            | $\cdots$        | .     |  |
|                  |                        |                   | 8            | 0x1F            | r/w   |  |

*Tabelle 6.1 Modbus-Register*

### **Betrieb**

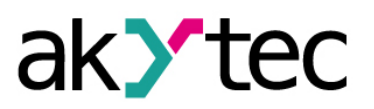

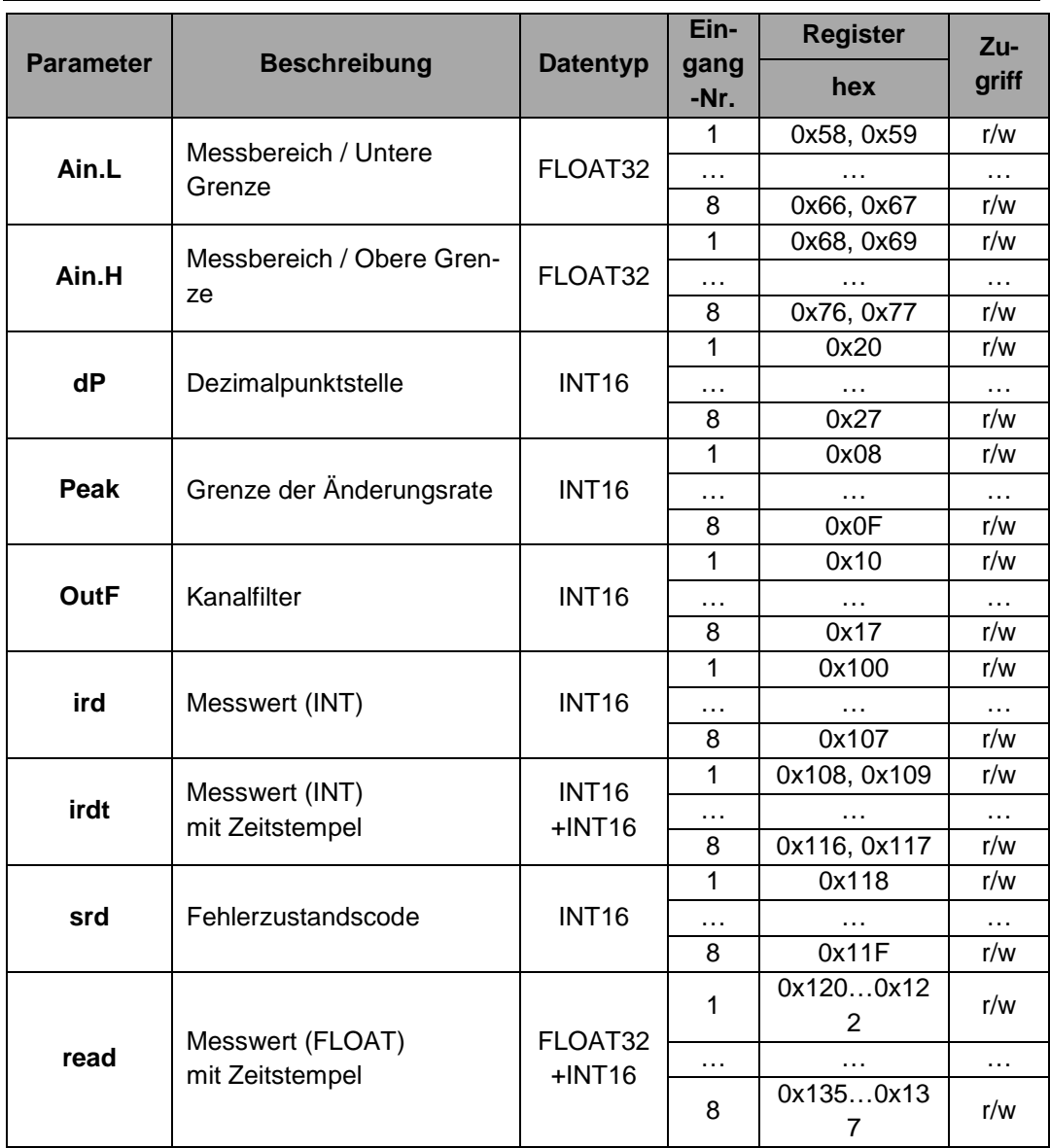

## <span id="page-14-0"></span>**6.3 Fehlerdiagnose**

Während der Abfrage überwacht das Modul den Messvorgang und den Zustand der angeschlossenen Sensoren. Bei der Übermittlung des abgefragten Messwertes wird auch der Fehlerzustandscode übermittelt (siehe Tab. 6.2). Sofern ein Messwertfehler vorliegt, wird der zuletzt richtig gespeicherte Messwert übertragen.

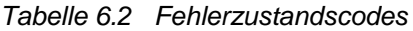

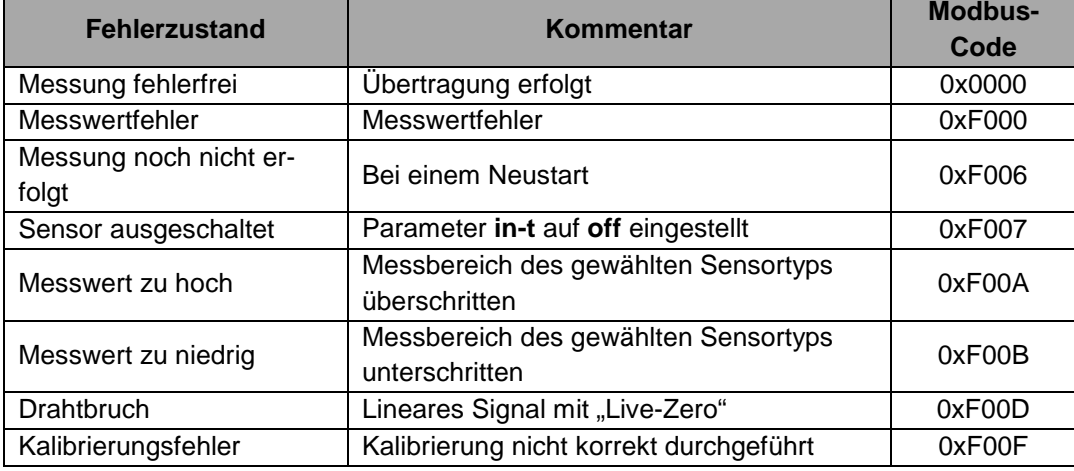

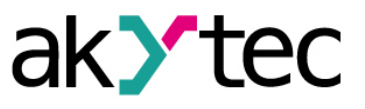

## <span id="page-15-0"></span>**7. Wiederherstellung der Werkseinstellungen**

Wenn die Kommunikation zwischen einem PC und dem Modul nicht funktioniert und die Netzwerkparameter des Moduls nicht bekannt sind, müssen die Werkseinstellungen für die Netzwerkparameter wiederhergestellt werden. Folgende Schritte sind notwendig:

- ─ Spannungsversorgung des Moduls abschalten
- Abdeckung auf der Vorderseite des Moduls abnehmen
- ─ Jumper JP1 (siehe Abb. 7.3) auf den Stiften 9-10 stecken (untere Reihe). Das Modul wird mit werkseingestellten Netzwerkparameter betrieben, die Benutzereinstellungen bleiben gespeichert.
- Spannungsversorgung wieder einschalten

## *Elektrische Spannung*

**A** WARNUNG

*Elektrische Körperströme könnten Sie töten oder schwer verletzen. Die Spannung auf einigen Bauteilen der Leiterplatte kann gefährlich sein! Eine direkte Berührung und eindringen eines fremden Körpers im Gehäuse sind zu vermeiden!*

- Konfigurationsprogramm "M110 Configurator" starten
- Im Fenster "Connect Device" die Werte aus der Tabelle 7.1 eintragen oder die Schaltfläche "Use factory settings" betätigen (siehe Abb. 7.1)

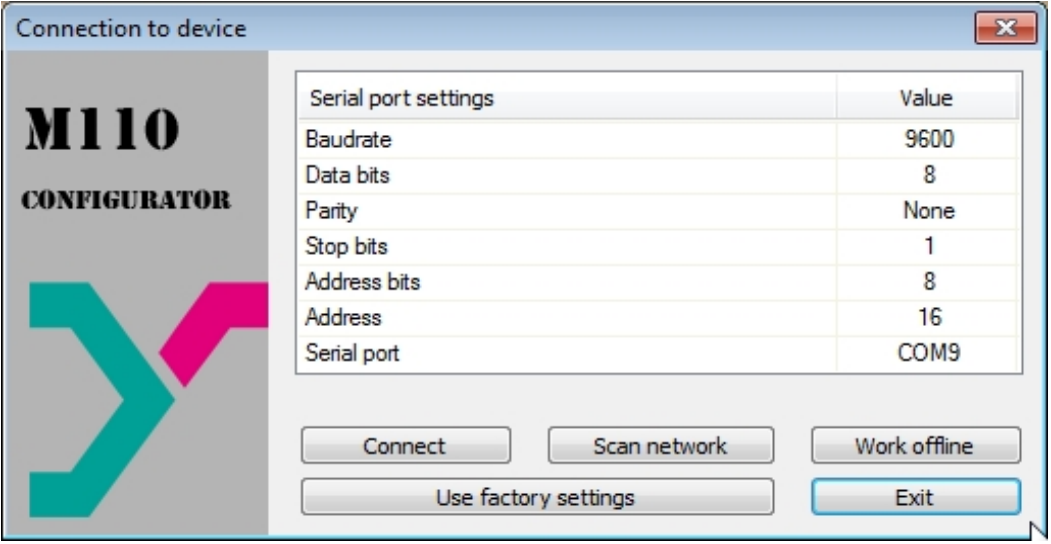

*Abb. 7.1 Startfenster des Konfigurationsprogramms*

- Schaltfläche "Connect" betätigen. Die Verbindung wird mit den werkseitigen Netzwerkparametern eingestellt
- Das Hauptfenster des Konfigurators ist geöffnet. Jetzt können die gespeicherten Parameter des Moduls abgelesen werden (siehe Abb. 7.2).
- Im Hauptfenster des M110 Configurator den Ordner "Network parameters" öffnen und die Werte der Netzwerkparameter notieren

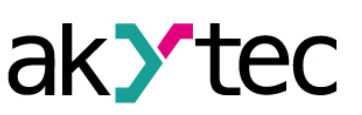

# **Wiederherstellung der Werkseinstellungen**

| $\mathbf{x}$<br>$\Box$<br>Configurator MV110-8A - (no name)<br>$\Box$<br>Device Tree Tools Help<br>File |              |  |                 |            |            |  |  |  |
|----------------------------------------------------------------------------------------------------|--------------|--|-----------------|------------|------------|--|--|--|
| 图书                                                                                                    | $\mathbb{R}$ |  | S MT 香色甲        |            |            |  |  |  |
| Description                                                                                             | Parameter    |  | Value           | Attribute  | User Error |  |  |  |
| Games Configuration (no name))                                                                          |              |  |                 |            |            |  |  |  |
| Device parameters                                                                                       |              |  |                 |            |            |  |  |  |
| Common parameters                                                                                       |              |  |                 |            |            |  |  |  |
| Device                                                                                                  | dev          |  | <b>MV110-8A</b> |            |            |  |  |  |
| $\rightarrow$ Version                                                                                   | ver.         |  | 2.07            |            |            |  |  |  |
| <b>Exit code</b>                                                                                        | exit         |  | Power up        |            |            |  |  |  |
| ⊟ Network parameters                                                                                    |              |  |                 |            |            |  |  |  |
| <b>Baudrate</b>                                                                                         | <b>bPS</b>   |  | 9600            | read/write | unknown    |  |  |  |
| <b>Data bits</b>                                                                                        | LEn          |  |                 | read/write | unknown    |  |  |  |
| <b>Parity</b>                                                                                           | PrtY         |  | None            | read/write | unknown    |  |  |  |
| <b>Stop bits</b>                                                                                        | Sbit         |  |                 | read/write | unknown    |  |  |  |
| Address bits                                                                                            | A.Len        |  | 8               | read/write | unknown    |  |  |  |
| <b>ABC</b> Device address                                                                               | Addr         |  | 16              | read/write | unknown    |  |  |  |
| ABC Response delay, ms                                                                                  | Rs.dL        |  |                 | read/write | unknown    |  |  |  |
| in Input parameters                                                                                     |              |  |                 |            |            |  |  |  |
| $\leftarrow$                                                                                            |              |  |                 |            |            |  |  |  |
|                                                                                                    |              |  |                 |            |            |  |  |  |

*Abb. 7.2 Hauptfenster des M110 Configurator*

- M110 Configurator schließen
- Versorgungsspannung ausschalten
- Jumper JP1 abnehmen und auf den Stift 10 stecken (nicht brückend!)
- Abdeckung aufsetzen
- Versorgungspannung einschalten
- M110 Configurator wieder starten
- Notierte Netzwerkparameter einstellen
- Schaltfläche "Connect" betätigen

Das Modul ist betriebsbereit.

## *Tabelle 7.1 Netzwerkparameter-Werkseinstellungen*

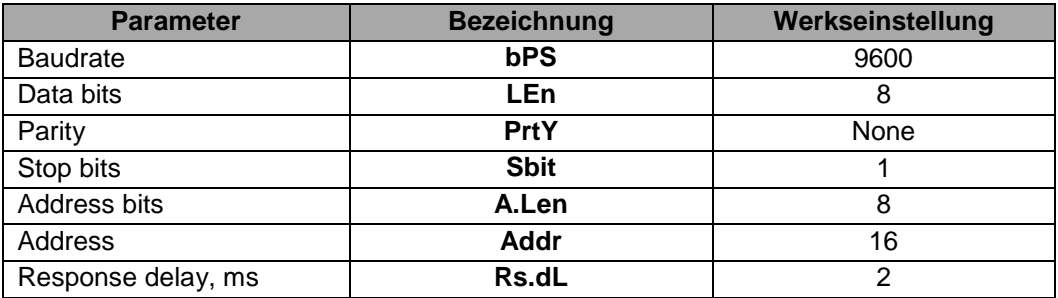

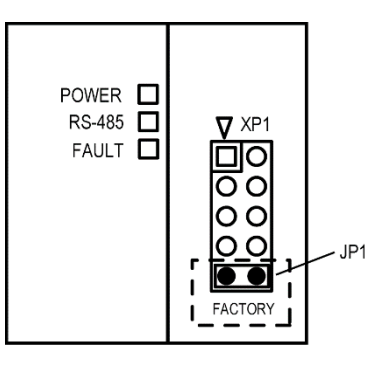

*Abb. 7.3 Jumper JP1*

# **Wartung**

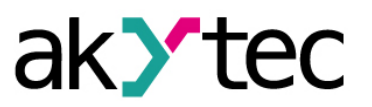

# <span id="page-17-0"></span>**8. Wartung**

Die technische Wartung des Geräts sollte min. alle 6 Monate durch das Wartungspersonal erfolgen und beinhaltet:

- Reinigung des Gehäuses und der Klemmleisten vom Staub, Schmutz und Fremdkörper
- Prüfung der Befestigung des Geräts
- Prüfung der Anschlüsse

Bei der Durchführung der Wartungsarbeiten sind die Sicherheitshinweise aus dem Abschnitt 3 "Sicherheit" zu beachten.

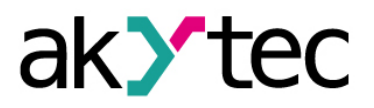

# **Transport und Lagerung**

# <span id="page-18-0"></span>**9. Transport und Lagerung**

Packen das Gerät so, dass es für die Lagerung und den Transport sicher gegen Stöße geschützt wird. Die Originalverpackung bietet optimalen Schutz.

Wird das Gerät nicht unmittelbar nach der Anlieferung in Betrieb genommen, muss es sorgfältig an einer geschützten Stelle gelagert werden. Es darf kein chemisch aktiver Stoff in der Luft vorhanden sein.

Zulässige Lagertemperatur: -25…+55 °C

*Transportschäden, Vollständigkeit*

► **HINWEIS**

*Das Gerät könnte beim Transport beschädigt worden sein. Überprüfen Sie das Gerät auf Transportschäden und auf Vollständigkeit! Melden Sie festgestellte Transportschäden unverzüglich dem Spediteur und akYtec GmbH!*

# **Lieferumfang**

# <span id="page-19-0"></span>**10.Lieferumfang**

- Modul MV110-24.8AS 1
- Kurzanleitung 1

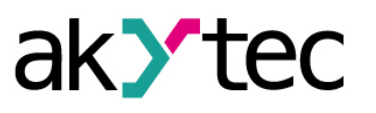

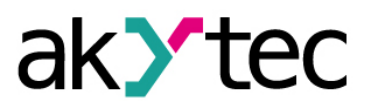

# <span id="page-20-0"></span>**Anhang A. Maßbilder**

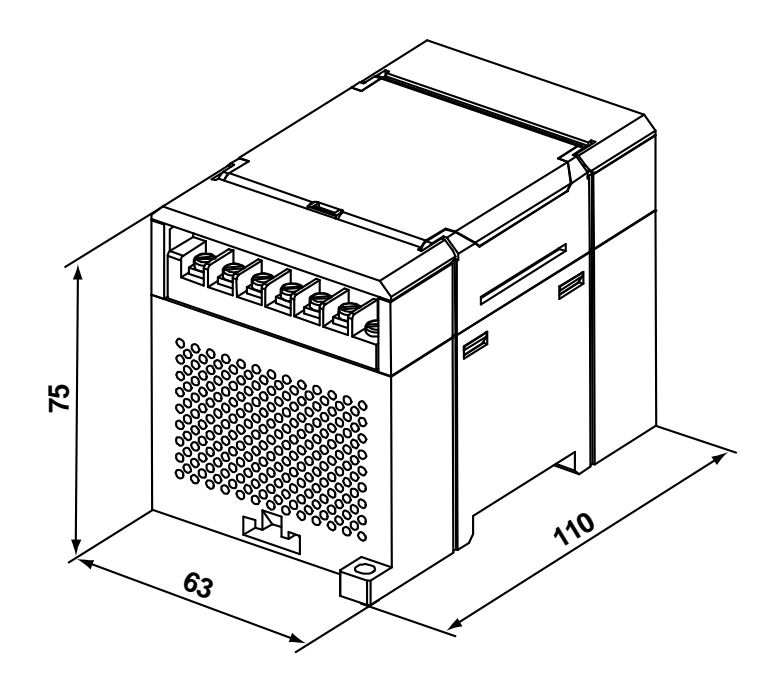

*Abb. A.1 Außenmaße*

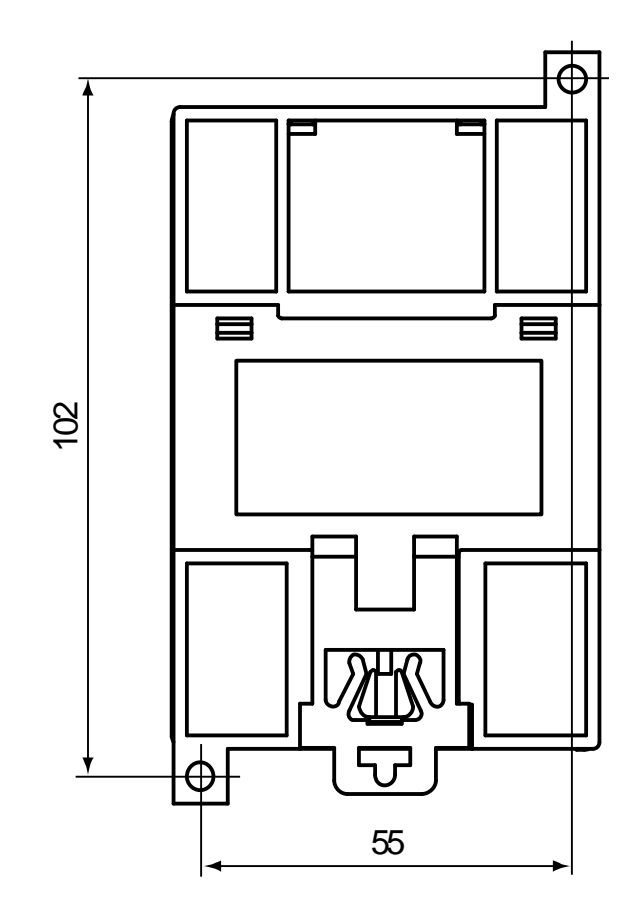

*Abb. A.2 Montagemaße*

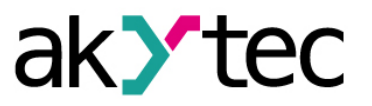

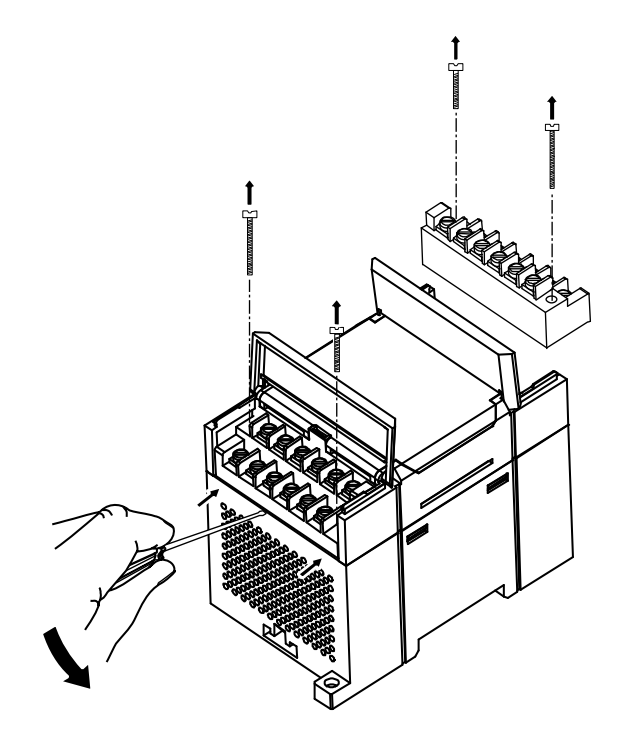

*Abb. A.3 Tauschen der Klemmleisten*